Crésus Lohnbuchhaltung

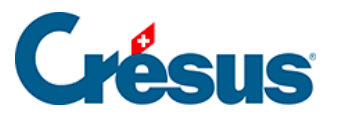

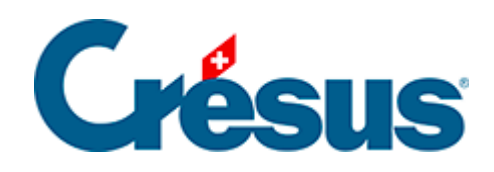

## **Crésus Lohnbuchhaltung**

## [23.4 - E-Mail konfigurieren](#page-2-0)

<span id="page-2-0"></span>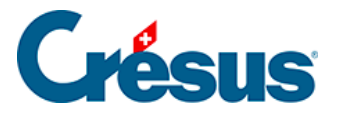

## **23.4 - E-Mail konfigurieren**

Crésus Partout teilt die Zugangscodes den einzelnen Mitarbeitenden per E-Mail mit. Dazu müssen Sie die entsprechenden Einstellungen unter Unternehmen > Stammdaten > E-Mail-Versand vornehmen:

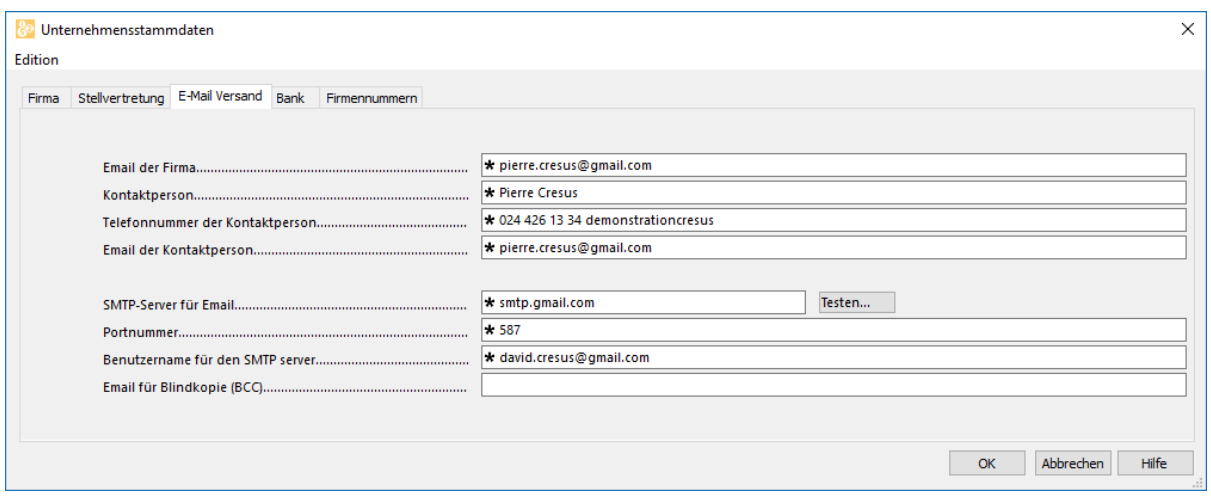

E-Mail der Firma

E-Mail-Adresse des Absenders der Nachricht, im Allgemeinen der Person, die für die Erstellung der Löhne zuständig ist. Wenn die Mitarbeitenden auf Ihre Nachricht antworten, geht ihr E-Mail an diese Adresse.

- SMTP-Server für E-Mail Server für ausgehende E-Mails. Verwenden Sie im Zweifelsfall denselben Ausgangsserver wie Ihr E-Mail-Programm, z. B. smptauths.bluewin.ch.
- Portnummer

Nummer des für die Kommunikation mit dem Server für ausgehende E-Mails verwendeten Ports. Für Bluewin-Kunden ist im Allgemeinen der Port 465 anzugeben. Wird kein Port angegeben, verwendet Crésus standardmässig Port 25.

- Benutzername für den SMTP-Server: Login (E-Mail-Adresse) Falls Ihr Server eine zusätzliche Authentifizierung erfordert, geben Sie hier das Benutzerlogin an. In der Regel handelt es sich dabei um Ihre Haupt-E-Mail-Adresse. In diesem Fall müssen Sie beim Mailversand Ihr Passwort eingeben.
- E-Mail für Blindkopie (Bcc)

Kann leer bleiben. Sie können Ihre E-Mail-Adresse oder die Adresse einer Ihrer Mitarbeitenden angeben, damit Sie oder die betreffende Person eine

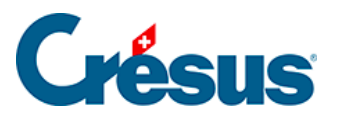

Blindkopie der Nachricht erhalten. Diese E-Mail-Adresse erscheint nicht im Kopf des E-Mails. Sie verfügen so über eine Kopie der versandten E-Mails, weil diese sich nicht in den gesendeten Elementen Ihres E-Mail-Programms befinden.